4-474-751-**12**(1)

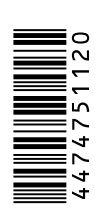

### DSC-QX10/QX100

## **SONY**

## Quick Start Guide Digital Still Camera

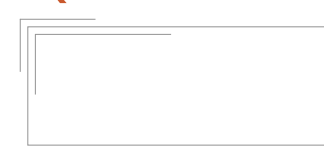

Cyber-shot

# **3 Inserting a memory card**

Insert a microSD memory card or "Memory Stick Micro" (M2) media before shooting.

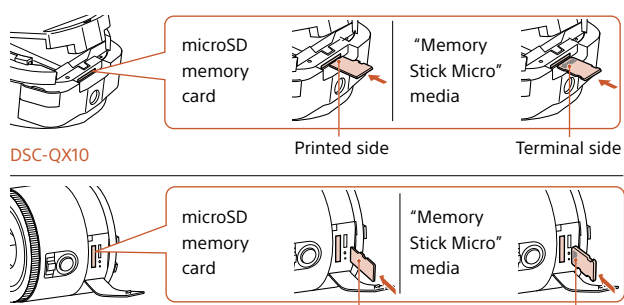

 $\bigcap$  Touch the  $\bigotimes$  (N mark) of the smartphone against the N Mark of the camera.

DSC-QX100 Printed side Terminal side

Power/Charge/Movie lamp Green: Power ON Orange: Charging Red: Recording a movie

### **Check the supplied items** • Rechargeable battery pack NP-BN

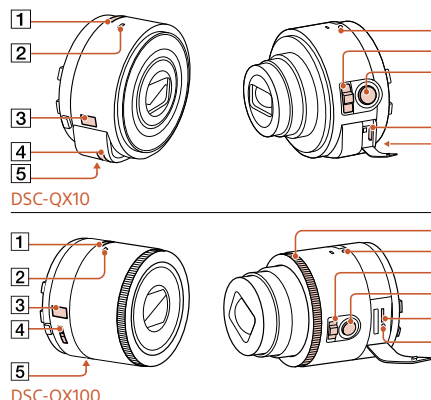

### **Android (NFC-compatible)**

Powered on: Continue to touch (1-2 seconds) without moving until "PlayMemories Mobile" starts up.

Powered off: Keep the camera and a smartphone touching until the lens of the camera extends.

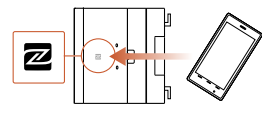

## **1 About the camera**

The camera is designed to be connected to a smartphone via Wi-Fi. You can transfer images to a smartphone on the spot just after shooting.

- (1)
- ˎ Micro USB cable (1)
- ˎ Wrist strap (1)
- Smartphone attachment (1)
- ˎ Quick Start Guide (this manual) (1)
- ˎ Reference Guide (1)

**Name of main parts T** Power button 2 Microphone Display panel : Indicates memory card not inserted **WA:** Indicates remaining battery capacity  $\sqrt{4}$  Hook for strap **5** Tripod socket Control ring (DSC-QX100)

> 3 Select the SSID, as printed on the inside of the camera's battery cover or on the cover of this

**Android**

Search for "PlayMemories Mobile" from Google Play and install it.

**iPhone**

Search for "PlayMemories Mobile"

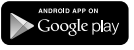

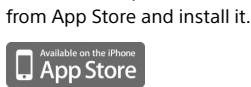

**B** Zoom lever **Shutter button 10** Multi terminal **RESET button** DSC-QX10

## ©2013 Sony Corporation ੋ ∵∺ **D2013 Sony Corpora**<br>Printed in China Printed in China

# **2 Charging the battery**

Charge the battery before using the camera. To charge, use the micro USB cable (supplied) to connect the camera to a computer.

- ˎ Turn off the power when the battery is being charged.
- If you do not have a computer, use the AC adaptor AC-UD10 or AC-UD11 (both sold separately). The AC-UD11 (sold separately) may not be available in some countries/ regions.

## **4 Installing "PlayMemories Mobile"**

Install "PlayMemories Mobile" to the smartphone before using the camera. If "PlayMemories Mobile" is already installed, update it to the latest version.

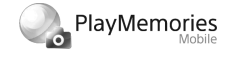

For details on "PlayMemories Mobile", refer to the support website http://www.sony.net/pmm/

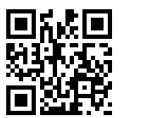

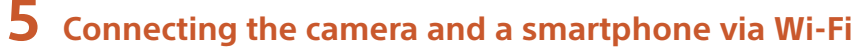

The connection method varies depending on the type of smartphone. Confirm your smartphone type and connect via Wi-Fi.

### **Android**

 Turn on the power of the camera. (2) Start "PlayMemories Mobile" on the smartphone.

manual.

Input the password, as printed on the same label (first time only).

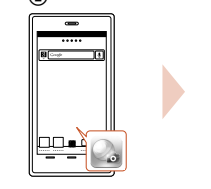

Power button

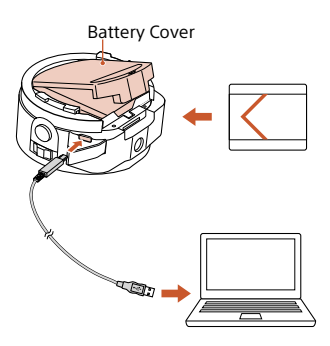

### $\circled{1}$  (1) (2) (3) (4) **CO** DRICT-southbox  $\begin{bmatrix} 1 & 0 & 0 & 0 \\ 0 & 0 & 0 & 0 \\ 0 & 0 & 0 & 0 \\ 0 & 0 & 0 & 0 \\ 0 & 0 & 0 & 0 \\ 0 & 0 & 0 & 0 \\ 0 & 0 & 0 & 0 \\ 0 & 0 & 0 & 0 \\ 0 & 0 & 0 & 0 \\ 0 & 0 & 0 & 0 \\ 0 & 0 & 0 & 0 & 0 \\ 0 & 0 & 0 & 0 & 0 \\ 0 & 0 & 0 & 0 & 0 \\ 0 & 0 & 0 & 0 & 0 & 0 \\ 0 & 0 & 0 & 0 & 0 & 0 \\ 0 & 0 & 0 & 0 &$ . . . . . . . . **Bound**

### Continued —

### **Connecting the camera and a smartphone via Wi-Fi (continued)**

- **Why doesn't the camera charge?**
- Turn the power off.

• Memory card is not inserted correctly. Insert it in the correct direction.

### **Why the power lamp flashing red?**

### **How can I correct the date/time?**

- When Wi-Fi connection between the camera and the smartphone is made, the date/time on the camera is automatically set to that of the smartphone.
- **How can I return to the default setting?**
- Turn on the power of the camera

• Refer to the "Reference Guide" (supplied) or the "Help Guide (HTML)".

## **Q & A**

### then press the RESET button. **How can I change a setup of image size, etc.?**

• Movies are recorded on a memory card, but are not transferred automatically.

ˎ You can make changes on the settings screen of "PlayMemories Mobile".

> • The password and SSID are printed on the inside of the battery cover or on the cover of this manual.

### **How can I see the number of images or information about the camera?**

### **Why has the power of the camera turned on unexpectedly?**

• If an NFC-enabled smartphone is

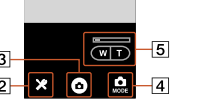

close to the camera, the power may turn on accidentally. This is not a malfunction.

### **Why does an image not transfer to my smartphone after shooting?**

### **I've forgotten the password. Where can I find out what it is?**

### Removing the smartphone attachment

Slide the removal lever to the lens side and rotate the attachment.

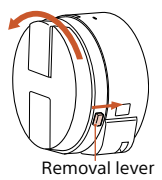

### **Screen of "PlayMemories Mobile"**

**T** Switching exposure modes 2 Settings **3** Shutter/movie button  $\sqrt{4}$  Switching between still image/ movie  $\overline{5}$  Zoom

### **iPhone**

 The display screen for the application is subject to change without notice by future upgrades.

Turn on the power of the camera.

- On the smartphone, select [Settings], then select [Wi-Fi].
- Select the SSID, as printed on the inside of the camera's battery cover or on the cover of this manual.
- Input the password, as printed on the same label (first time only).
- Confirm the connection to the SSID of the camera.
- Go back to the Home screen, then start "PlayMemories Mobile".

## **6 Attaching the camera to a smartphone**

Attach a smartphone after fixing the camera to the smartphone attachment (supplied).

- Fix the camera to the attachment.
- Put the camera into the slot of the attachment, aligning the index, then rotate the attachment
- until it clicks. Open the clamps of the attachment.
- Extend the clamps and attach a smartphone.
- ˎ Do not swing the camera around with a
- smartphone attached to it, as the smartphone may slip out of the attachment.
- Make sure no buttons are caught when the smartphone is attached.

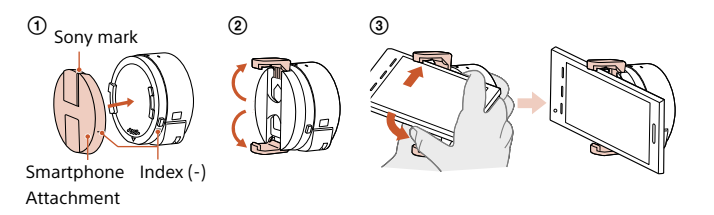

## **7 Shooting images**

- Start "PlayMemories Mobile" on the smartphone.
- (2) Shoot images with the shutter button of the camera or "PlayMemories Mobile". The shutter button of the camera is not available while shooting movies.

[2M] images are transmitted automatically to the smartphone. [18M] images are saved into the memory card of the camera (default setting).

## **Shooting images (continued) 8 Terminating**

 End "PlayMemories Mobile" to return to the Home screen. (2) Turn off the power of the camera. • If you turn off the power of the camera before ending "PlayMemories Mobile", an error message will be displayed. This is not a malfunction.

## **Refer to the Help Guide**

The Help Guide is an online manual. Refer to the Help Guide when you would like to know further details, settings and operations of "PlayMemories Mobile", and precautions.

http://rd1.sony.net/help/dsc/1310/ h\_zz/

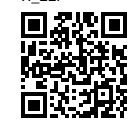

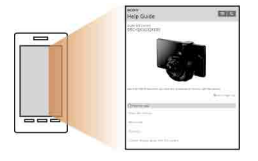

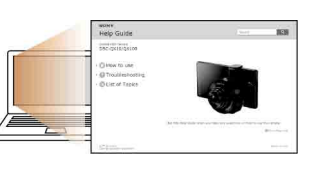

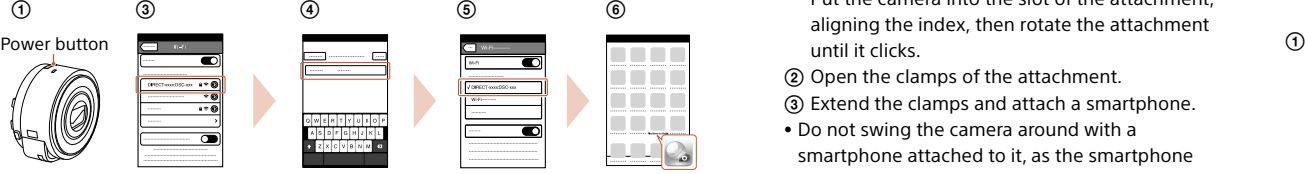

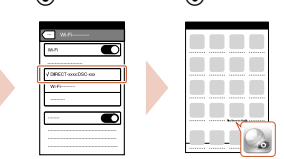